# **Sonderlösung für dänische Signale**

Mein Freund Michael hat mal wieder Signale gekauft, die zur Ansteuerung einen speziellen Treiber benutzen ([http://www.mollehem.se/index.php/signaler/signaler-h0-danska\)](http://www.mollehem.se/index.php/signaler/signaler-h0-danska). Diesen können unsere alten Signaldecoder (noch) nicht ansteuern. Daher ist etwas Arbeit nötig, die diese Seite beschreibt.

## **PU-Signale (PU= Perron udkørsel = Bahnsteig-Ausfahrt)**

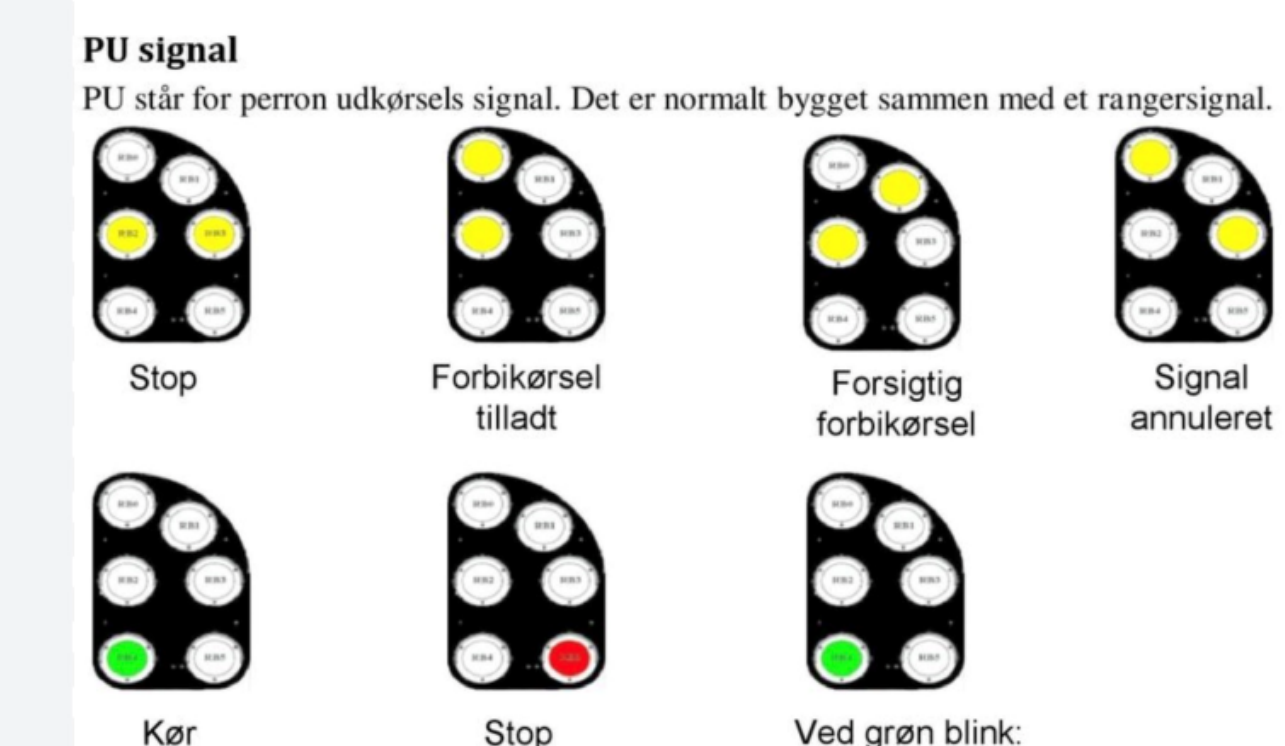

Ved grøn blink: Kør forbi U signal

Grün ohne Blinken: nächstes Hauptsignal zeigt Stopp (rot) Grün mit Blinken: nächstes Hauptsignal zeigt freie Fahrt (grün)

## **Anschluss der Signale/LEDs**

#### LED 1

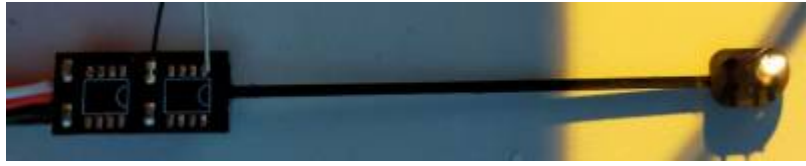

#### LED 2

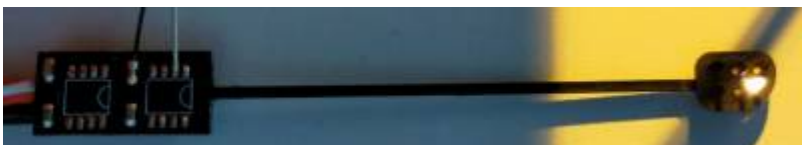

#### LED 3

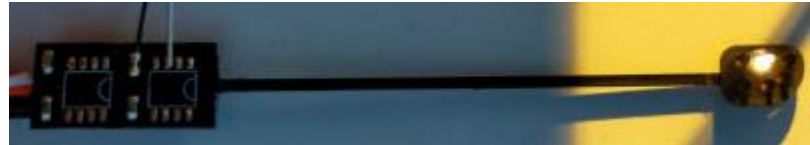

#### LED 4

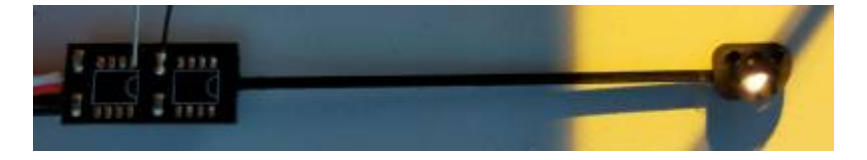

#### LED 5

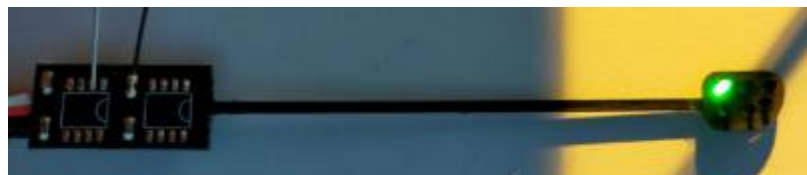

LED 6

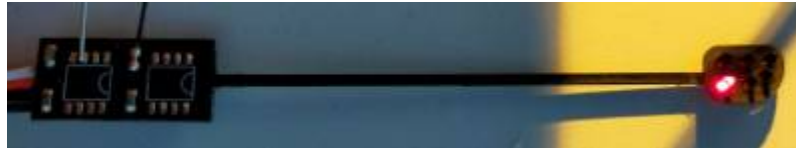

Decoder nach Ablöten der IC-Bausteine. Hier werden die Kabel für die Decoder angelötet

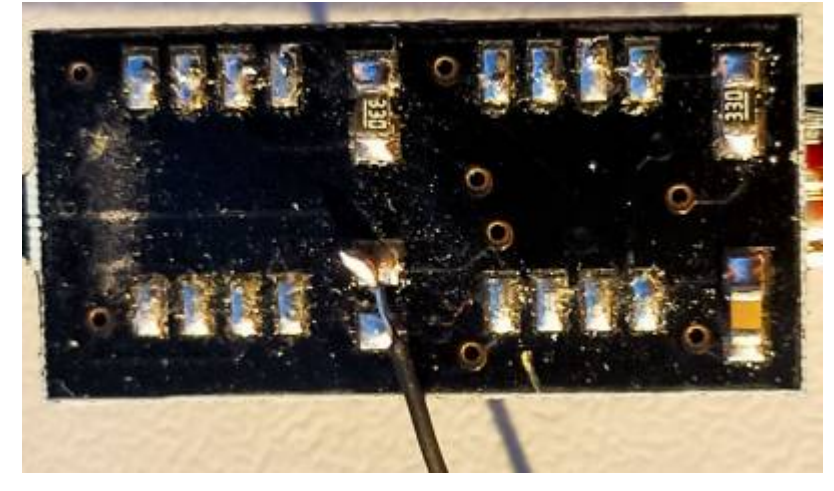

### **Anschluss an den Modellbahn-Anlage.de Signaldecoder "DK3"**

#### **Software**

Zuerst muss geklärt werden, welche Anschlüsse (LEDs) in welchen Signalbildern angezeigt werden müssen. Es gibt - wie oben abgebildet - also folgende Signalbilder:

- 1. Signalbild (case 0): LED 3+4
- $\bullet$  2. Signalbild (case 1): LED  $1+3$
- 3. Signalbild (case 2): LED 2+3
- $\bullet$  4. Signalbild (case 3): LED  $1+4$
- 5. Signalbild (case 4): LED 5
- 6. Signalbild (case 5): LED 6
- 7. Signalbild (case 6): LED 5 blinkt
- 8. Signalbild (case 7): LED 6 blinkt

Der Anschluss an den Decoder ist recht einfach und muss erfolgen wie abgebildet. Der Decoder muss mit nur EINER Plus-Verbindung (rot) an das Signal angeschlossen werden. **Unbedingt zu beachten** ist, dass die Ausgänge des Decoders mit "X" gekennzeichnet NICHT benutzt werden!!! Dies kann zur Zerstörung des Signals führen. **Ebenso wichtig ist die Verwendung von passenden Vorwiderständen, die hier in der Skizze nicht eingezeichnet sind. Ohne sie wird das Signal zerstört.**

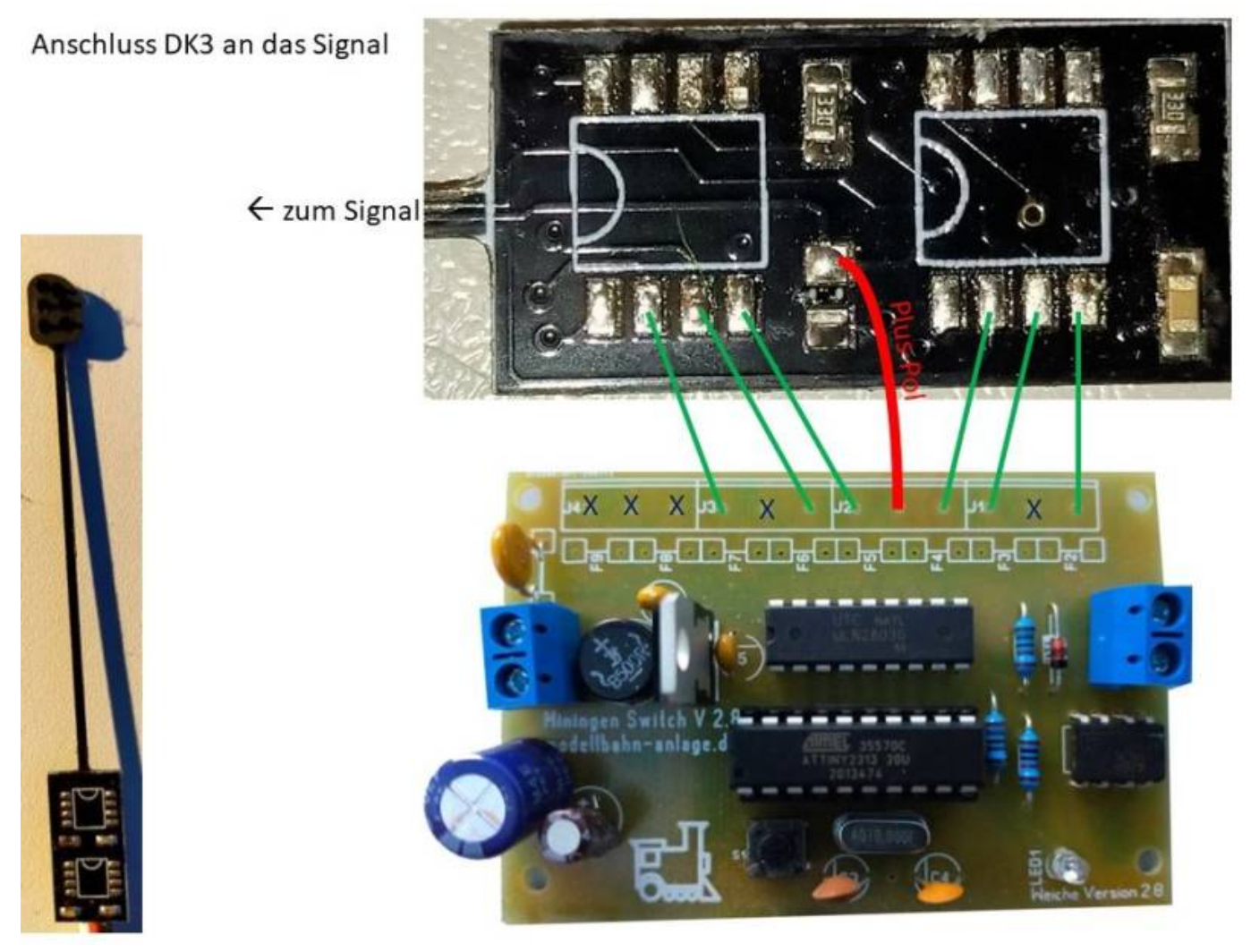

#### **Programmierung des Decoders**

Der Decoder muss mit der ersten Adresse der 4er Gruppe programmiert werden. Soll der Decoder z.B. die Adressen 201 - 204 bekommen, so ist unbedingt die Adresse 201 "rot" zu programmieren. Mit unserem "Erweitertem Zubehör" [Modellbahn-Digitaldecoder.de Programmierhilfe](https://modellbahn-doku.de/tc/werkzeug/erweitertes-zubehoer#modellbahn-digitaldecoderde-programmierhilfe) im TrainController geht das sehr komfortabel. Hier muss die Adresse auf "201" eingestellt werden, der Knopf am Decoder gedrückt werden, bis die LED aufleuchtet, dann im TrainController "0" gedrückt werden.

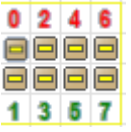

## **Zwergsignal**

Hier siehst Du beide Signale (ganz unten) die Begriffe für das Zwergsignal. Das letzte kannst Du weglassen - also nur 3 Aspekte.

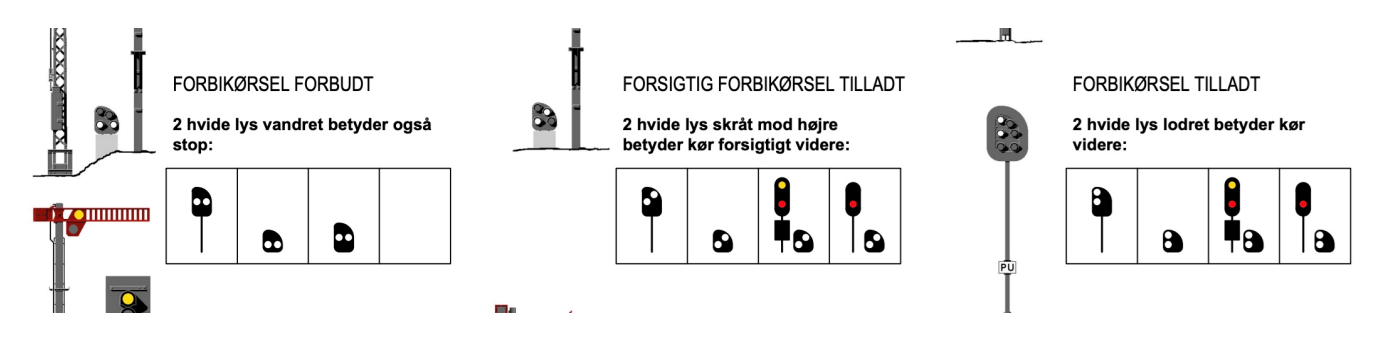

## **Anschluss der Signale/LEDs**

LED 1

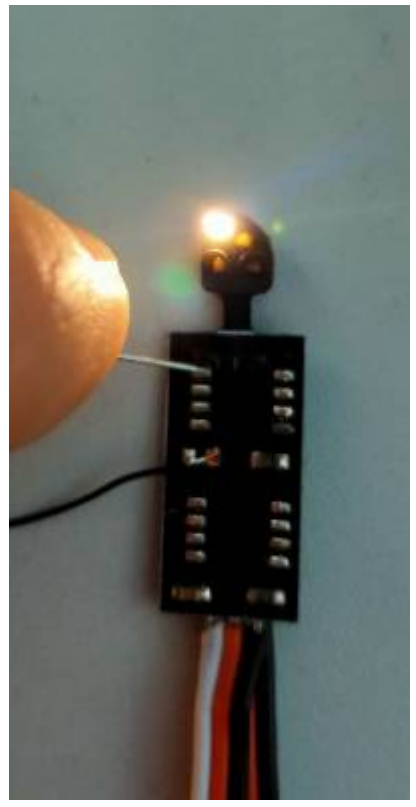

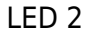

Last update: 28.12.2023 11:22 elektronik:daenensignale:sonderloesung-fuer-daenische-signale https://www.modellbahn-doku.de/elektronik/daenensignale/sonderloesung-fuer-daenische-signale

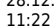

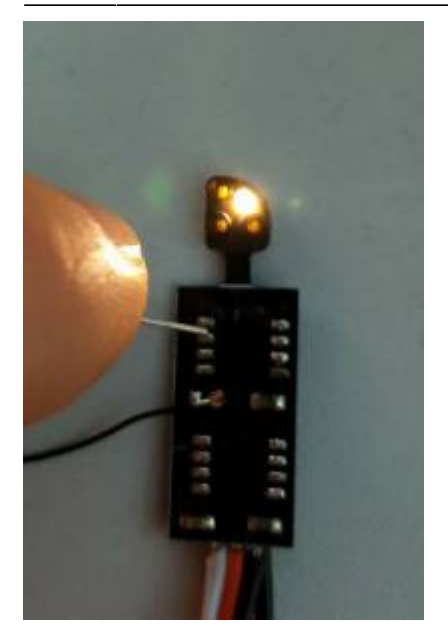

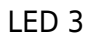

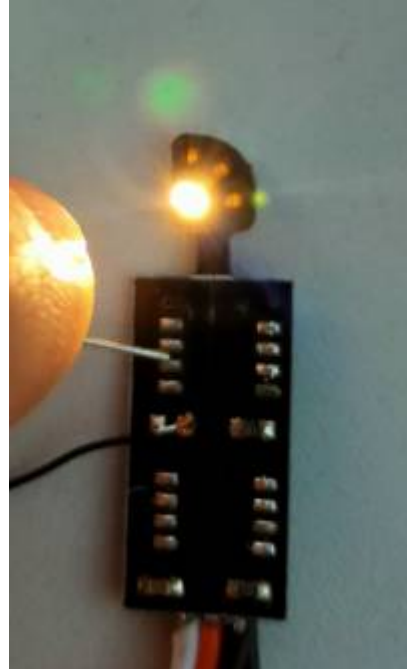

LED 4

## **Anschluss an den Modellbahn-Anlage.de Signaldecoder "DK4"**

#### **Software**

Die Software steuert zwei unabhängige Zwergsignale an. Der Ablauf ist bei beiden gleich:

- 1. Signalbild (case 0): LED 3+4
- 2. Signalbild (case 1): LED 2+3
- 3. Signalbild (case 2): LED 1+3
- 4. Signalbild (case 3): LED alle aus
- 5. Signalbild (case 4): LED 3+4
- 6. Signalbild (case 5): LED 2+3
- 7. Signalbild (case 6): LED 1+3
- 8. Signalbild (case 7): LED alle aus

#### **Anschluss**

Am "DK4" können zwei Zwergsignale angeschlossen werden... Die Zeichnung zeigt, wie zwei angeschlossen werden:

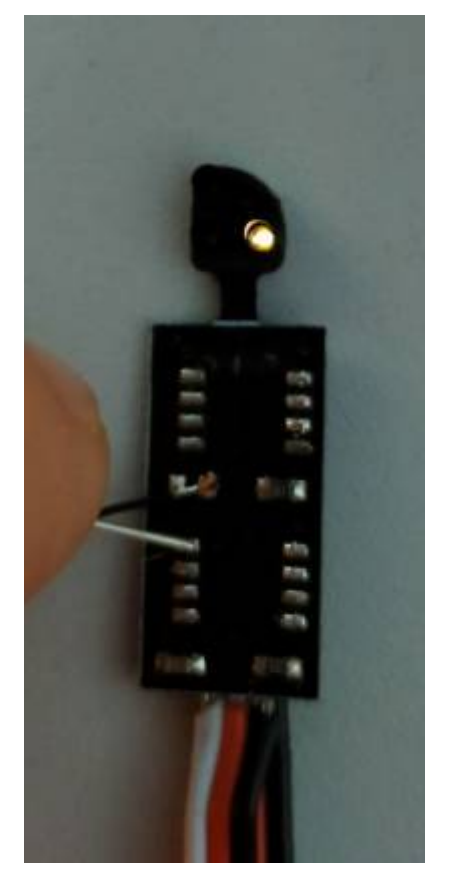

Last<br>undate: update:<br>28.12.2023 elektronik:daenensignale:sonderloesung-fuer-daenische-signale https://www.modellbahn-doku.de/elektronik/daenensignale/sonderloesung-fuer-daenische-signale 11:22

#### Anschluss DK4 an ZWEI Zwergsignale

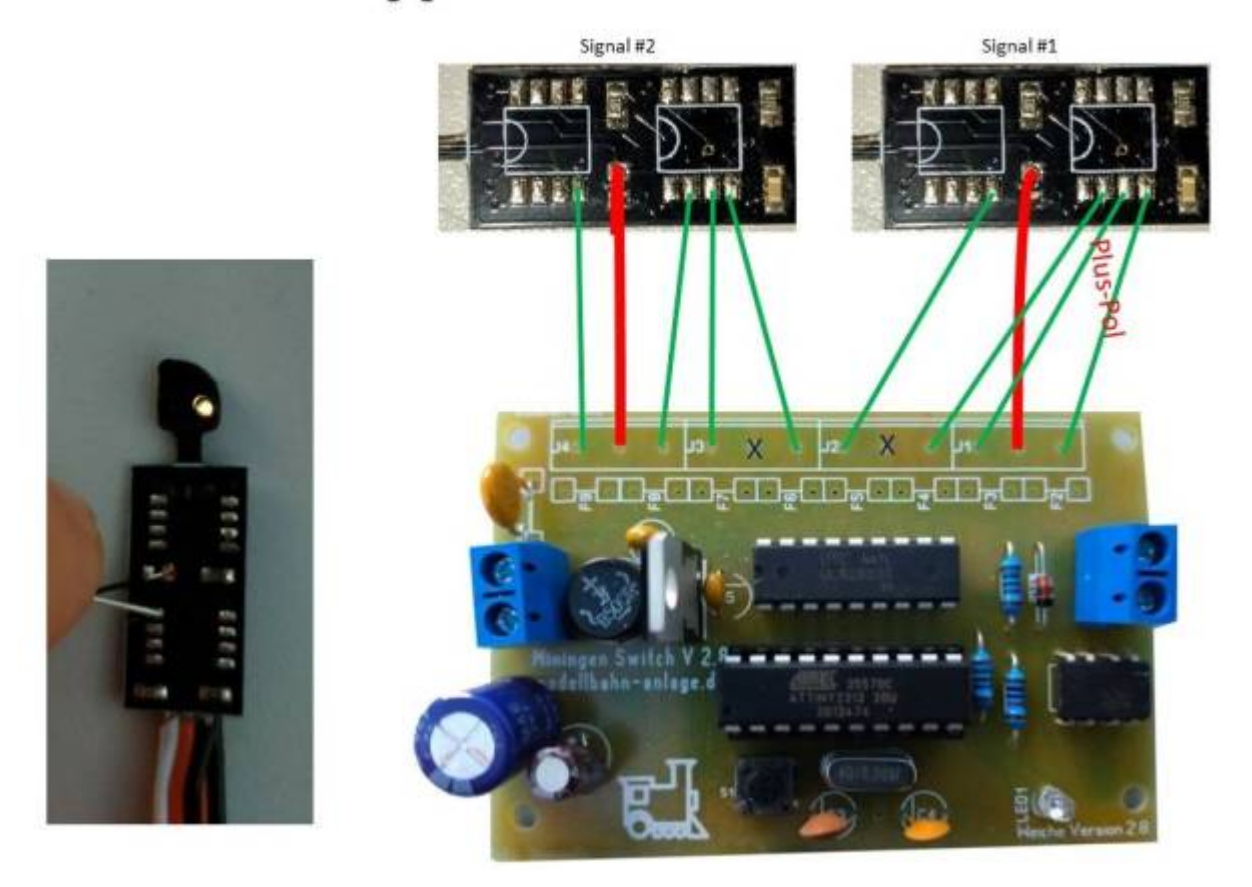

#### **Programmierung des Decoders**

Der Decoder muss mit der ersten Adresse der 4er Gruppe programmiert werden. Soll der Decoder z.B. die Adressen 201 - 204 bekommen, so ist unbedingt die Adresse 201 "rot" zu programmieren. Mit unserem "Erweitertem Zubehör" [Modellbahn-Digitaldecoder.de Programmierhilfe](https://modellbahn-doku.de/tc/werkzeug/erweitertes-zubehoer#modellbahn-digitaldecoderde-programmierhilfe) im TrainController geht das sehr komfortabel. Hier muss die Adresse auf "201" eingestellt werden, der Knopf am Decoder gedrückt werden, bis die LED aufleuchtet, dann im TrainController "0" gedrückt werden.

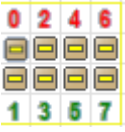

[Dänemark](https://www.modellbahn-doku.de/tag/daenemark?do=showtag&tag=D%C3%A4nemark), [Dansk](https://www.modellbahn-doku.de/tag/dansk?do=showtag&tag=Dansk), [Signal,](https://www.modellbahn-doku.de/tag/signal?do=showtag&tag=Signal) [Decoder,](https://www.modellbahn-doku.de/tag/decoder?do=showtag&tag=Decoder) [Signaldecoder,](https://www.modellbahn-doku.de/tag/signaldecoder?do=showtag&tag=Signaldecoder) [DK1,](https://www.modellbahn-doku.de/tag/dk1?do=showtag&tag=DK1) [DK2](https://www.modellbahn-doku.de/tag/dk2?do=showtag&tag=DK2), [DK3,](https://www.modellbahn-doku.de/tag/dk3?do=showtag&tag=DK3) [DK4,](https://www.modellbahn-doku.de/tag/dk4?do=showtag&tag=DK4) [Michael,](https://www.modellbahn-doku.de/tag/michael?do=showtag&tag=Michael) [Schönwandt](https://www.modellbahn-doku.de/tag/schoenwandt?do=showtag&tag=Sch%C3%B6nwandt), [C](https://www.modellbahn-doku.de/tag/c?do=showtag&tag=C), [Mikrocontroller](https://www.modellbahn-doku.de/tag/mikrocontroller?do=showtag&tag=Mikrocontroller), [Programmierung](https://www.modellbahn-doku.de/tag/programmierung?do=showtag&tag=Programmierung)

From: <https://www.modellbahn-doku.de/>- **Dokumentation und Wiki der Modellbahn-Anlage.de**

Permanent link: **<https://www.modellbahn-doku.de/elektronik/daenensignale/sonderloesung-fuer-daenische-signale>**

Last update: **28.12.2023 11:22**

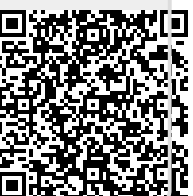